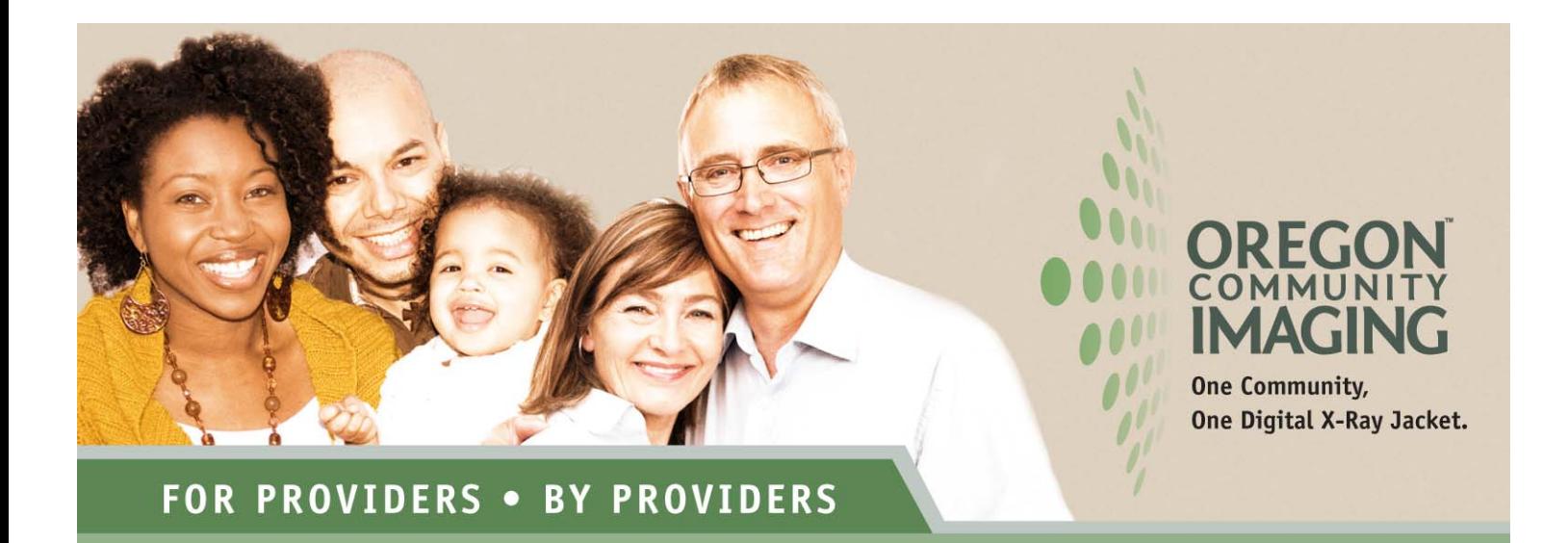

Oregon Community Imaging, LLC (OCI) was established in 2008 as a cooperative partnership among community healthcare organizations to improve how medical imaging data is shared and communicated in the care and treatment of patients. OCI represents a modern change in direction from historic radiology data transfer practices in order to provide physician offices with immediate, online access to a patient's medical information. It accomplishes this through a state of the art, independent and secure data network and collaborative healthcare partnerships. Both Salem Radiology Consultants and the Salem Hospital are live on the system with additional medical imaging providers scheduled to come on-line in the near future. The benefits to you as a provider is a single point of access for a patient's complete history of studies and reports from multiple imaging providers in the area. Additionally, OCI is able to provide a more robust support infrastructure such as faster image access through the internet.

## **HOW TO CONVERT TO THE NEW SYSTEM**

1. Complete the attached User Access Agreement. Additional copies may be downloaded from http://www.ocipacs.com/webdocuments/installation.pdf. If you are an independent licensed provider of medicine it is not necessary to have a secondary signature at the bottom of the page. If you are not an independent licensed provider of medicine then a signature by your supervising physician or highest level facility administrator is required.

2. Fax the signed agreement to 503.371.0777 and we will contact you with your new access codes.

3. Using your Internet Explorer web viewer, navigate to http://www.ocipacs.com/OCI\_Image\_Viewing.msi download and run the online file called 'OCI Image Viewer Download.msi'.

3. Once the program has installed, use your mouse to select the "Oregon Community Imaging" icon located on your PC's desktop. You also may use your Internet Explorer web viewer to navigate to https://remote.ocipacs.com or click on the Oregon Community Imaging icon located in the upper left hand corner of the home page at www.ocipacs.com.

4. The new system does require a double login. The new system first connects you to the OCI computer network for faster image access speeds with the second login (same codes) providing you with secure access to your patient information.

5. If you have any questions or concerns, please contact the OCI help desk at 503.364.PACS (7227) or visit the online help desk complete with tutorials at www.ocipacs.com.

> WWW.OCIPACS.COM  $503 - 364 - 7227$

FOR THOSE WHO PREFER RADIOLOGY IMAGES AND REPORTS AT THEIR FINGERTIPS